# Tworzenie profilu nauczyciela

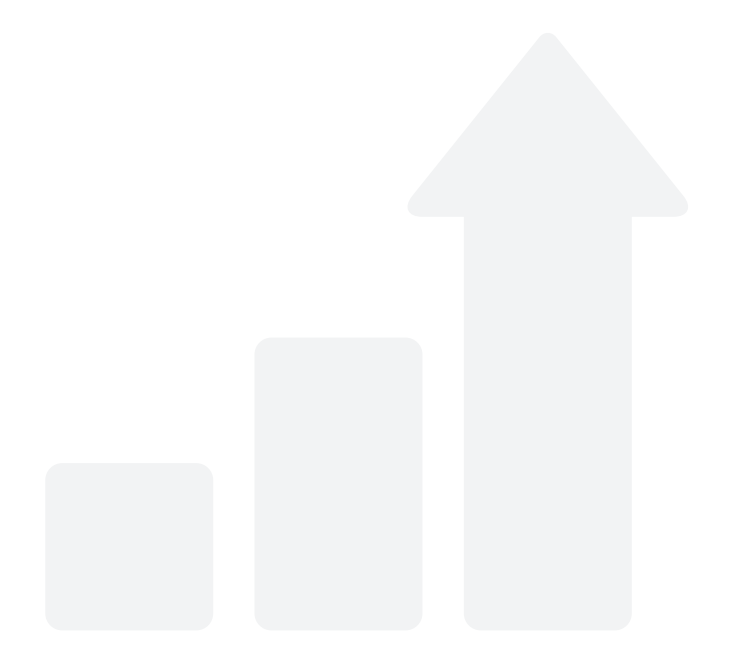

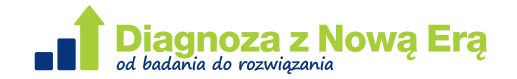

### 1. Logowanie do portalu

Aby zalogować się na portalu Diagnoza Nowej Ery, wejdź na stronę www.diagnoza.nowaera.pl. Zarejestruj się lub zaloguj. Nauczyciele, którzy korzystają z zamieszczonego na stronie Nowej Ery serwisu Dla nauczycieli, powinni użyć swojego dotychczasowego loginu i hasła.

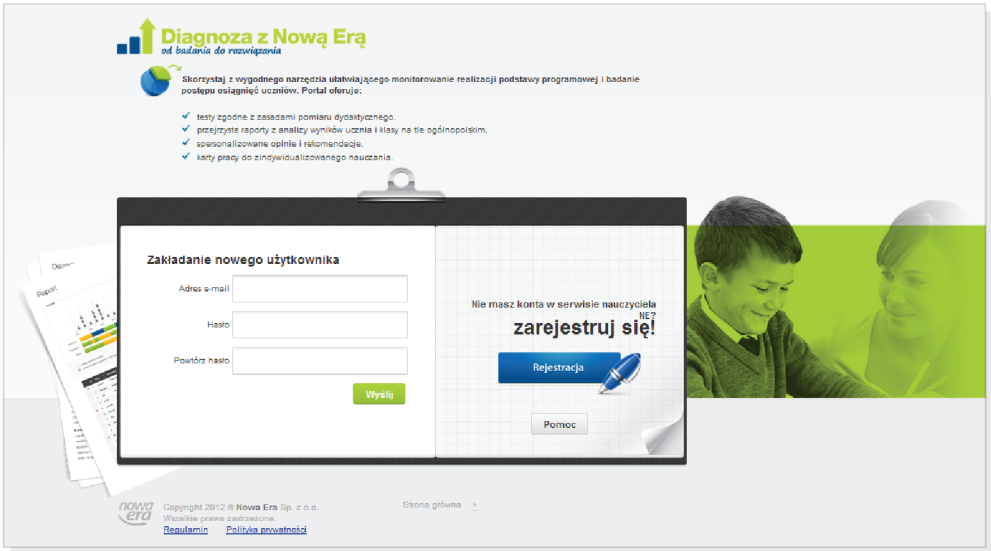

#### 2. Rejestracja nowych użytkowników

W celu założenia nowego konta, kliknij przycisk Rejestracja, a następnie wpisz swój adres e-mail oraz hasło, które będzie służyć do logowania się na tym portalu.

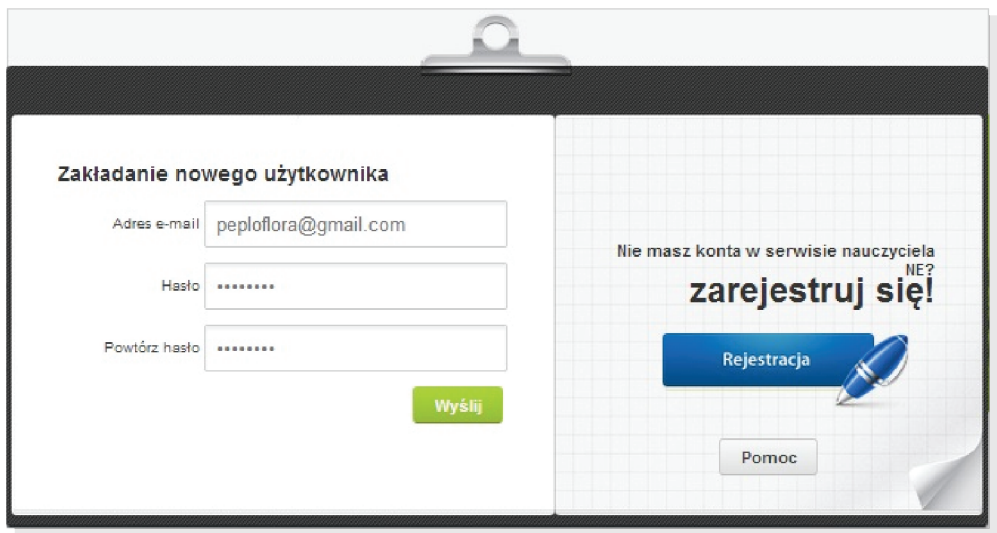

Po kliknięciu przycisku Wyślij, na podany przez Ciebie adres e-mail zostanie wysłany link aktywacyjny (potwierdzający, że rejestracja użytkownika jest poprawna). Uwaga! E-mail może zostać potraktowany przez serwer poczty jako spam, dlatego należy sprawdzić odpowiedni folder na swoim koncie pocztowym. Postępuj zgodnie z instrukcją w e-mailu, dzięki czemu wejdziesz na stronę logowania do portalu. Wpisz adres e-mail i hasło, a następnie kliknij Zaloguj.

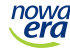

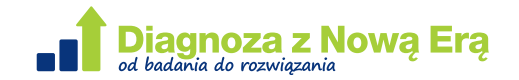

## 3. Formularz rejestracji po pierwszym logowaniu

Po pierwszym logowaniu pojawi się okno zawierające formularz rejestracji. Pola obowiązkowe do wypełnienia są oznaczone gwiazdką. Należy koniecznie dokonać wyboru szkoły, korzystając z kolejnych rozwijanych list definiujących poziom edukacji, województwo, miejscowość i szkołę. W wypadku samodzielnego tworzenia nazwy szkoły pozostali nauczyciele tej szkoły mogą mieć trudności z jej wpisaniem, a następnie ze wspólnym dostępem do informacji.

Po wypełnieniu formularza należy kliknąć przycisk Rejestruj.

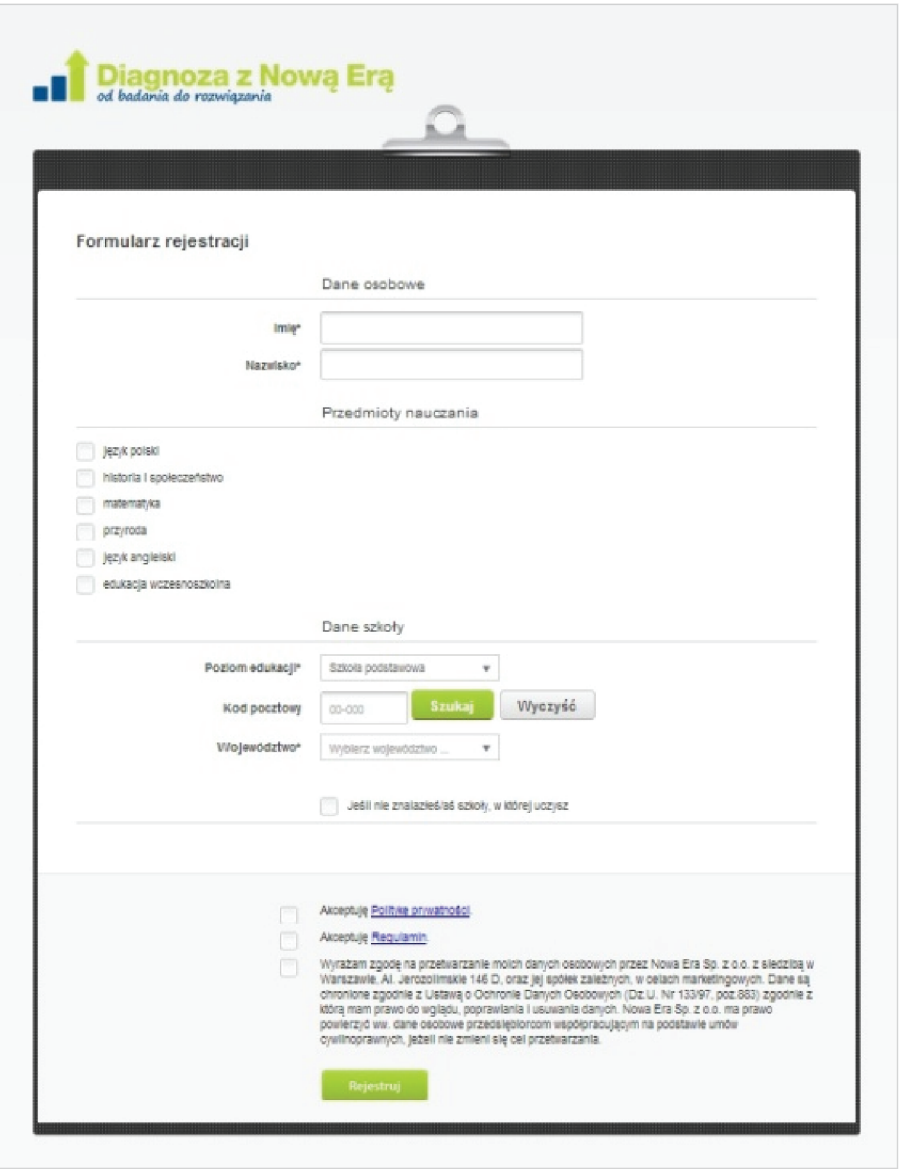

#### 4. Aktywacja kodu

Do aktywowania dostępu do portalu potrzebny jest kod aktywacyjny. Kod jest wysyłany w e-mailu do nauczycieli, którzy korzystają z podręczników Nowej Ery w klasach czwartych i których e-maile znajdują się w bazie wydawnictwa.

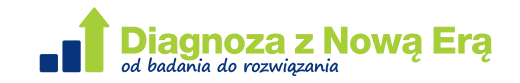

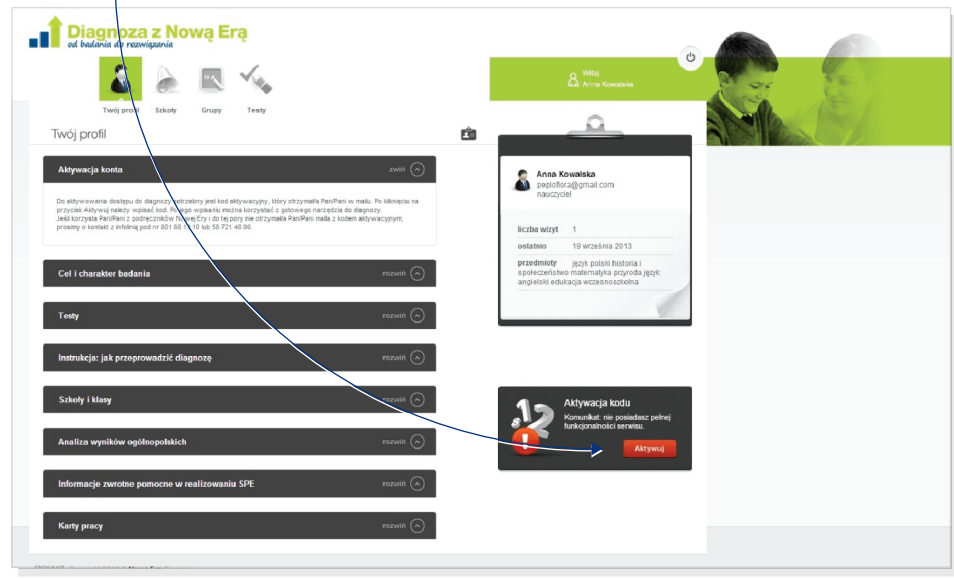

Po kliknięciu przycisku **Aktywuj,** otworzy się okno aktywacji kodu.

W oknie aktywacji należy wpisać kod. Po jego wpisaniu i kliknięciu w Aktywuj, można korzystać z gotowego narzędzia do diagnozy.

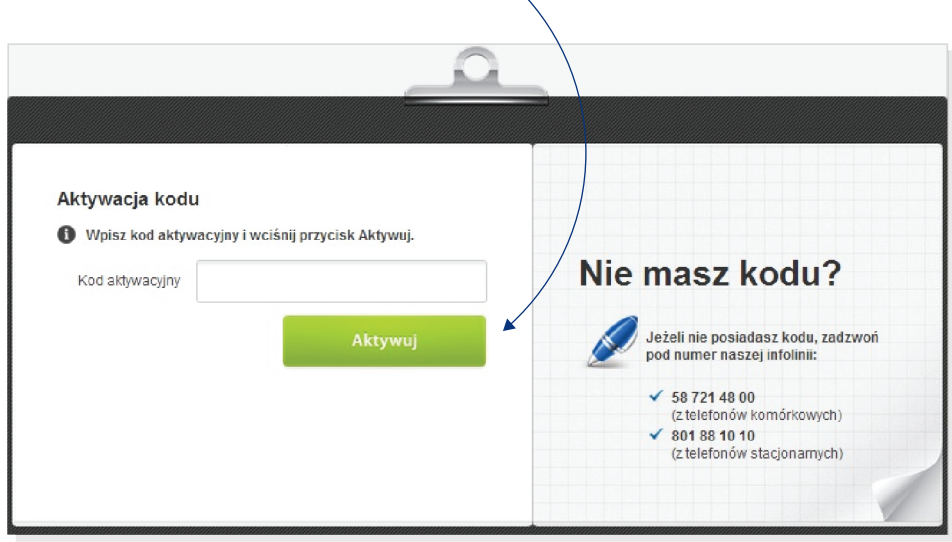

A Uwaga Jeśli korzystasz z podręczników Nowej Ery i do tej pory nie otrzymałeś e-maila z kodem aktywacyjnym, skontaktuj się z infolinią wydawnictwa. W razie problemów skontaktuj się z infolinią pod numerem:

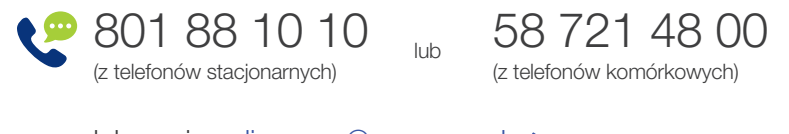

lub napisz: diagnoza@nowaera.pl @